### Pasos para obtener Certificado digital

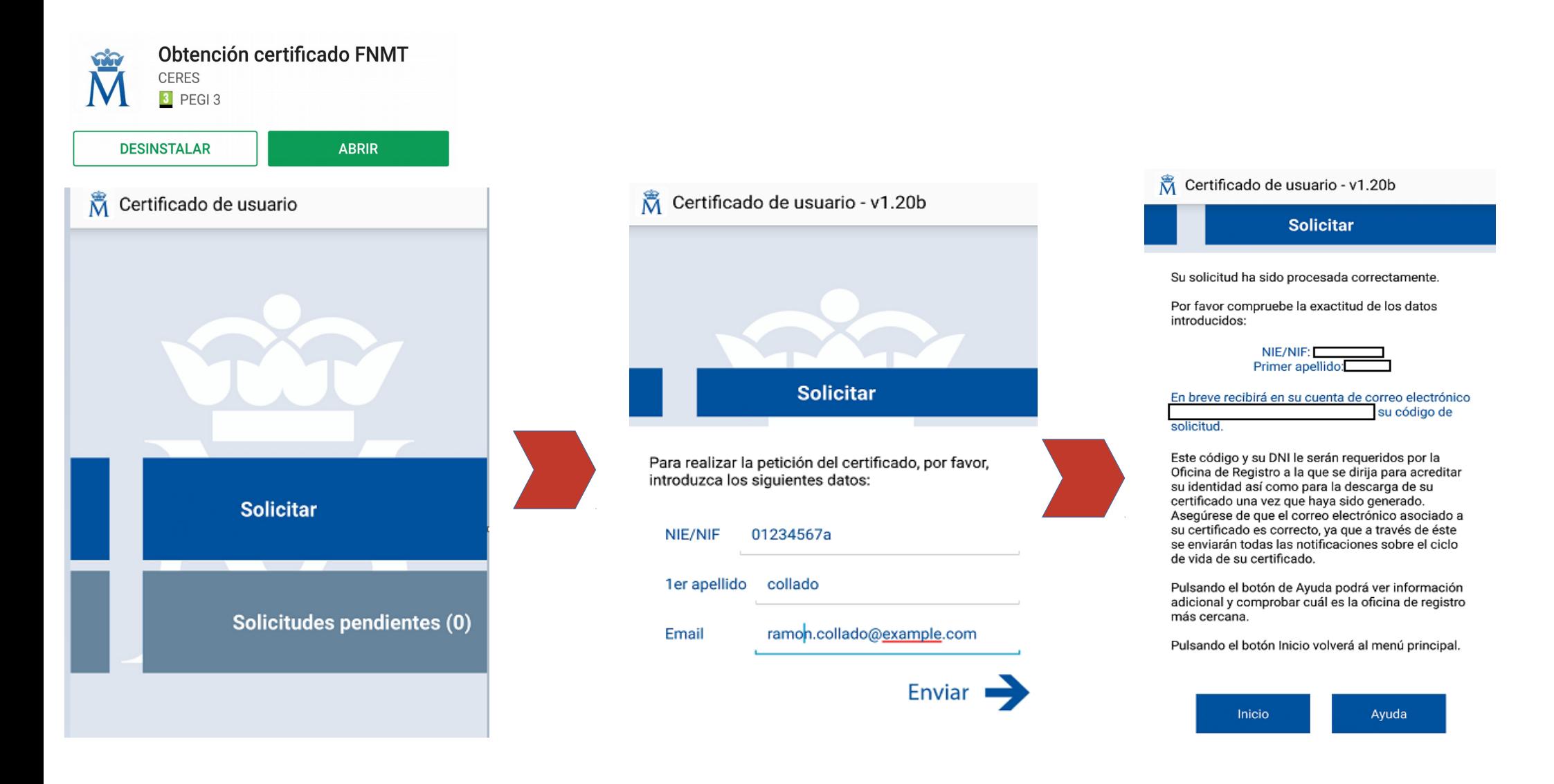

# Localizar una oficina FNMT

• Puede localizar una oficina FNMT para acreditar su identificación personal en la página: [localizador de oficinas:](http://mapaoficinascert.appspot.com/) http://mapaoficinascert.appspot.com/

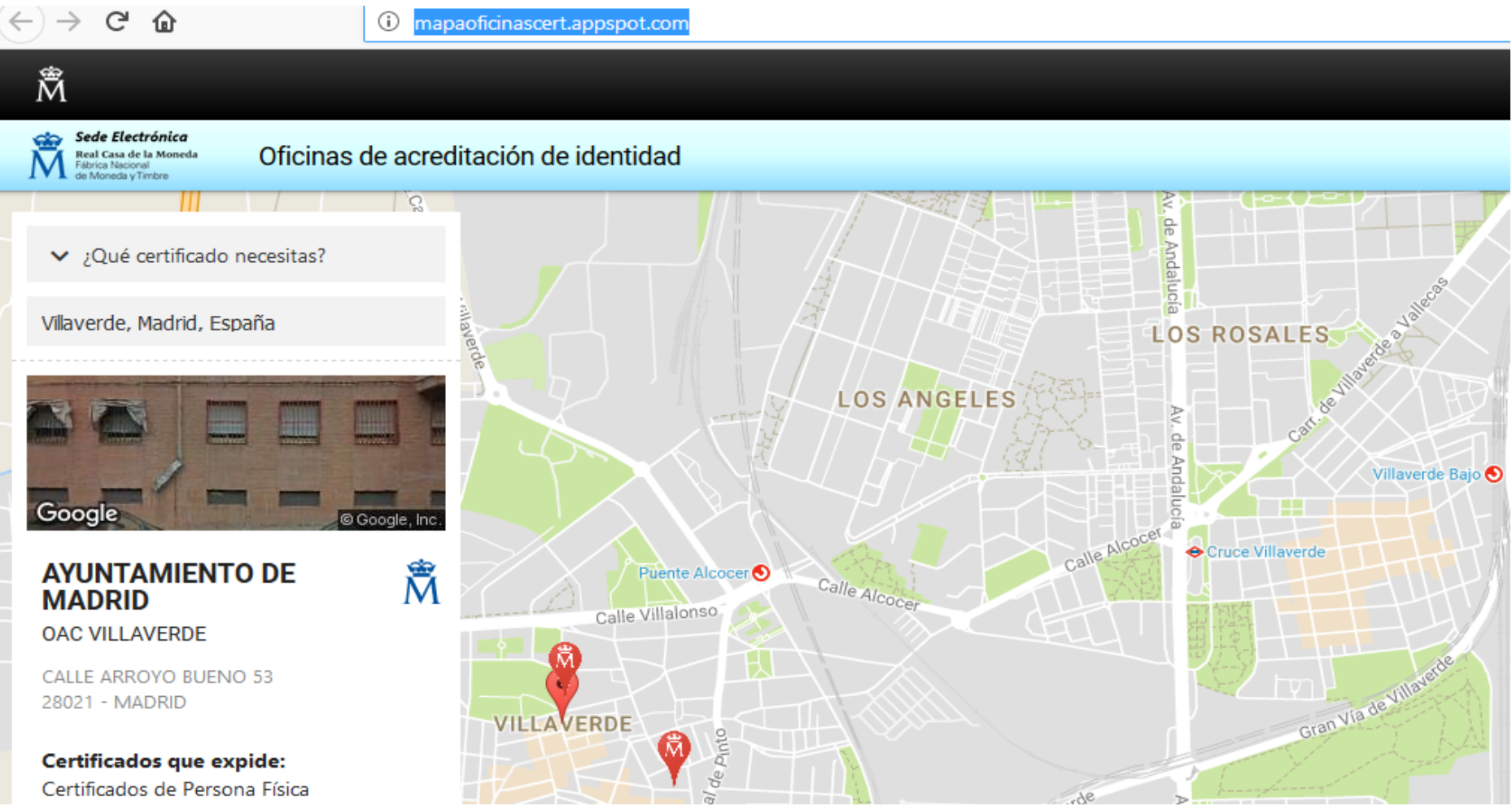

# Importación del certificado al navegador

**Mozilla firefox** 

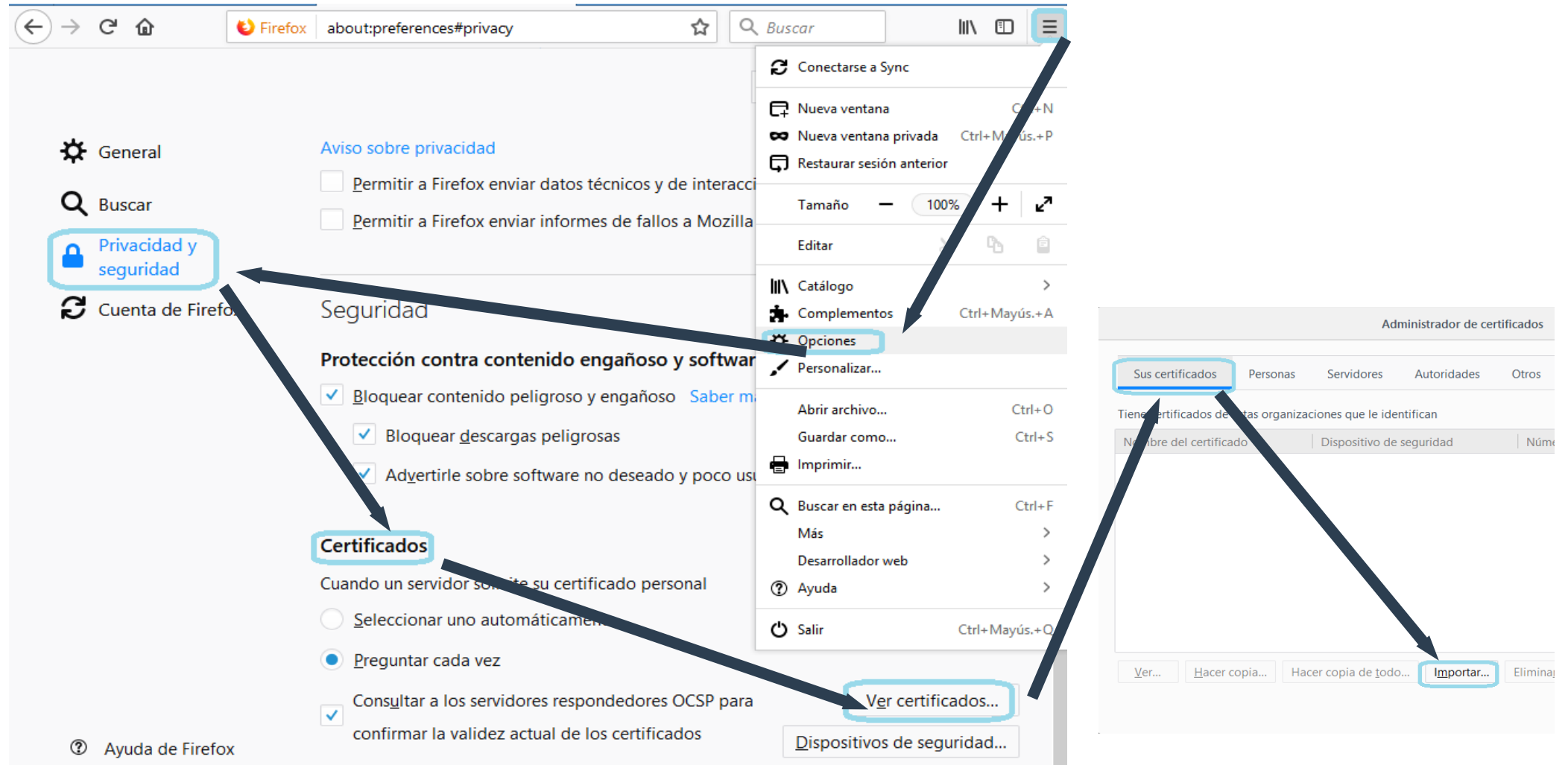

### **Gestiones Administrativas**

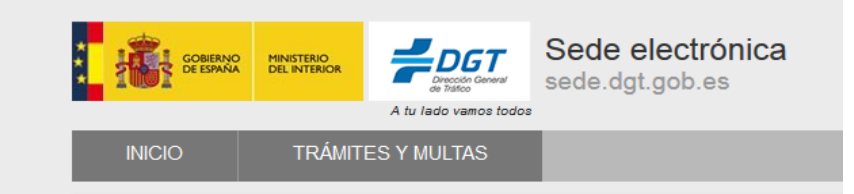

Se encuentra en: Inicio > Trámites y multas > Permiso por Puntos > Consulta de Puntos

#### Consulta de Puntos

La consulta de puntos solamente la podrán realizar los conductores incluidos en el Registro de dispongan de permiso de conducción en vigor.

#### Consulta Saldo de Puntos y Antecedentes (con Cl@ve)

Si dispone de algún mecanismo de identificación de Cl@ve puede consultar su saldo de puntos detracción de los puntos.

#### **Consulta Saldo de Puntos y Antecedentes (con Certificado)**

Si dispone de certificado digital o de DNI electrónico puede consultar su saldo de puntos y el d los nunto

#### Consulta Saldo de Puntos (con usuario y contraseña)

Puede consultar su saldo de puntos, sin necesidad de disponer ni de certificado digital ni de dr Para consultar los puntos necesita únicamente un usuario y contraseña, que le identifica perso

### istorial de antecedentes

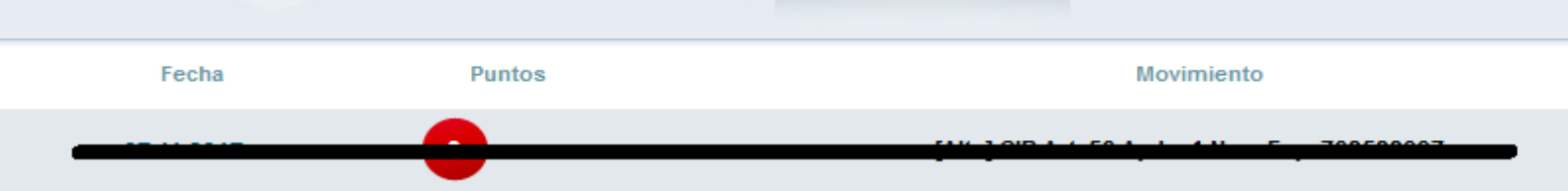

Puntos: http://sede.dgt.gob.es Vida Laboral: goo.gl/TazcPW Empadronamiento: goo.gl/u0ftcf

8

puntos